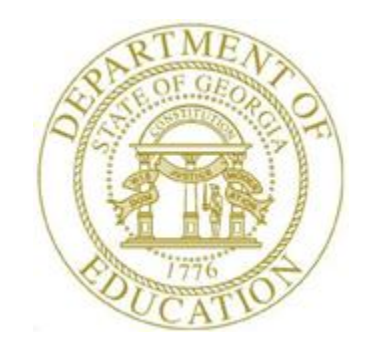

## *PCGenesis User Interface Procedures*

### *Creating the Microsoft PCGenesis QWord Macro for Report Printing - Microsoft WORD Version 2010*

PCGenesis users have the option to both select and print PCGenesis print files from the *Uqueue Print Manager*, or to use the *Qword Macro for Report Printing* to select the PCGenesis print queue files, and to open and print these files in Microsoft® Word.

*Note that these instructions were documented using Microsoft® Word 2010 but maybe effortlessly applied to the most recent versions of the software.*

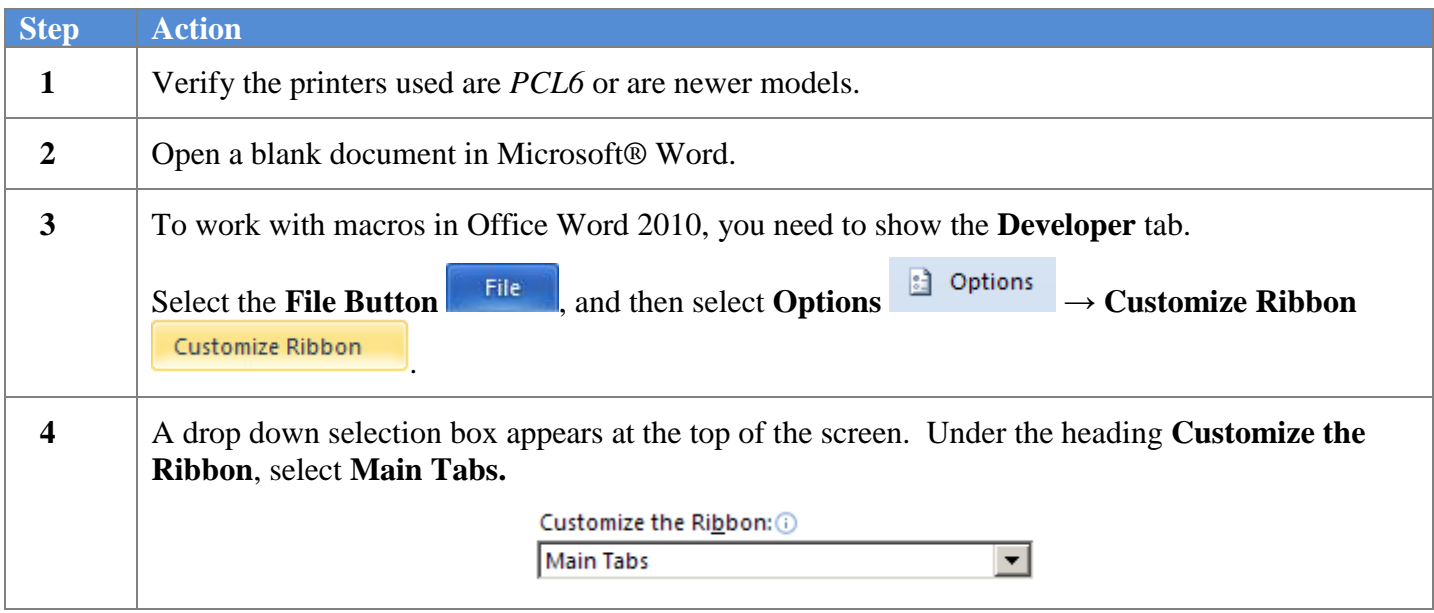

#### *Creating the Microsoft PCGenesis QWord Macro for Report Printing - Microsoft WORD Version 2010*

The following window displays when selecting **Options,** and then **Customize Ribbon**:

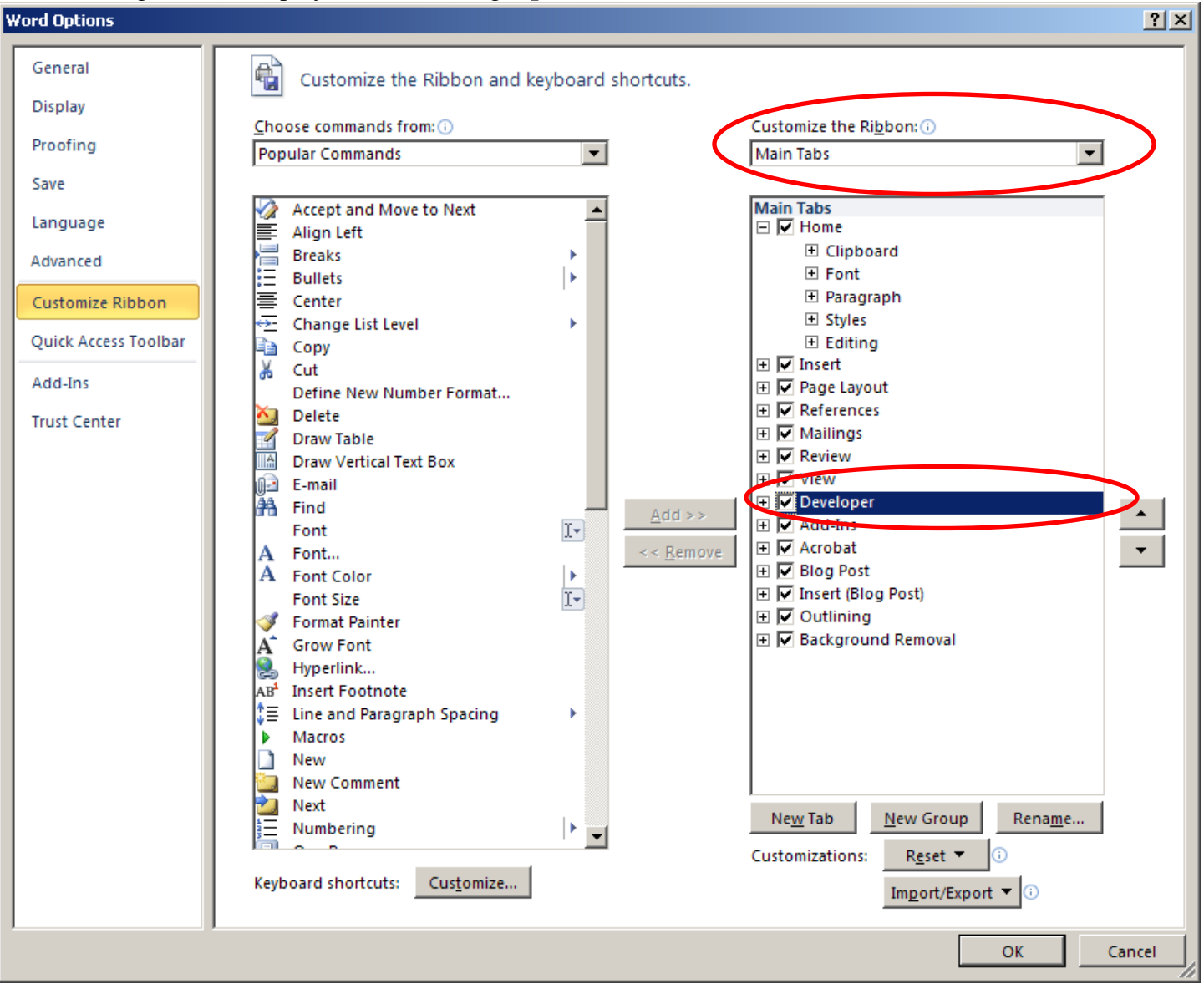

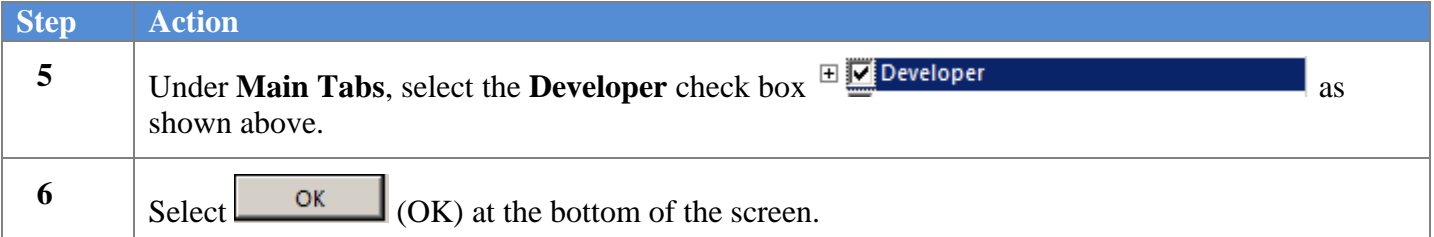

#### *Creating the Microsoft PCGenesis QWord Macro for Report Printing - Microsoft WORD Version 2010*

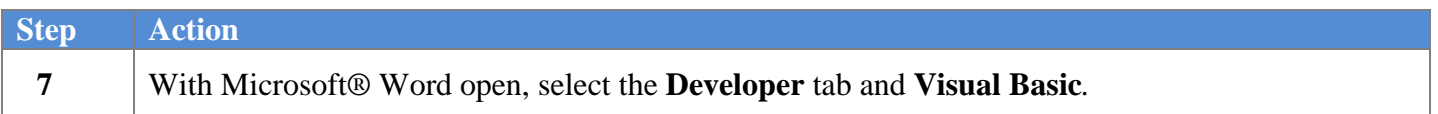

The following window displays:

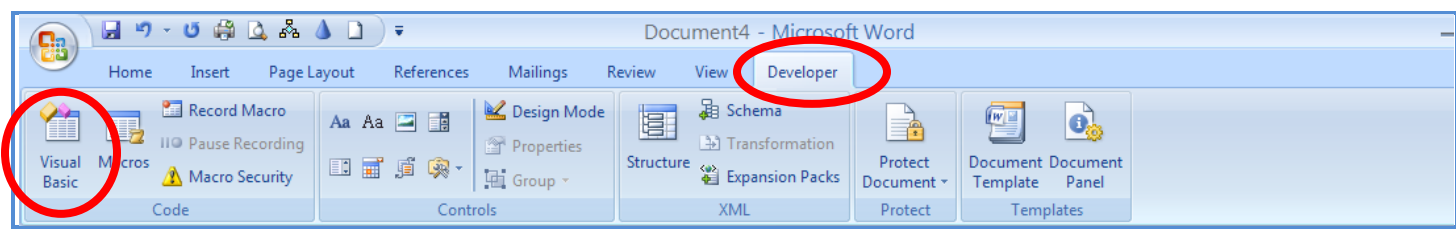

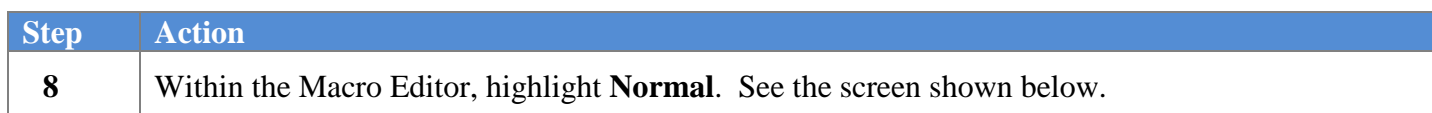

The following window displays:

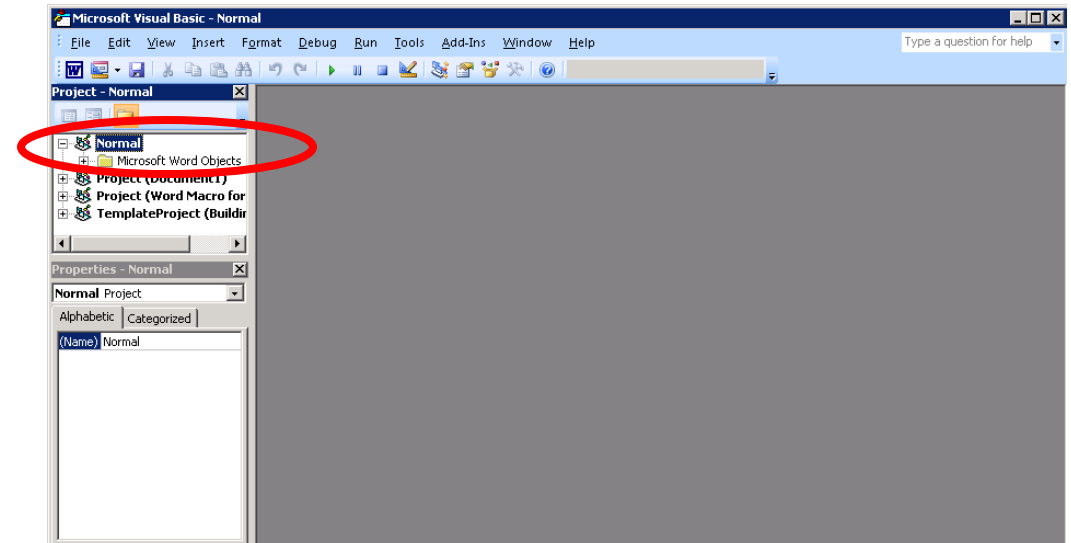

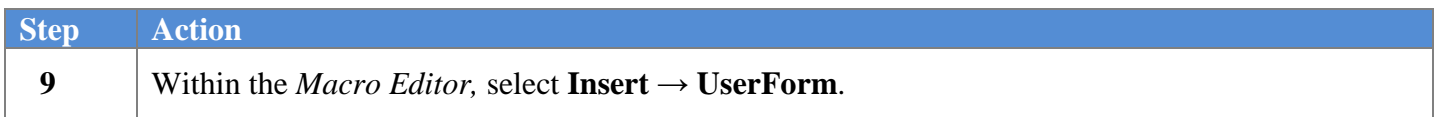

#### *Creating the Microsoft PCGenesis QWord Macro for Report Printing - Microsoft WORD Version 2010*

The following window displays:

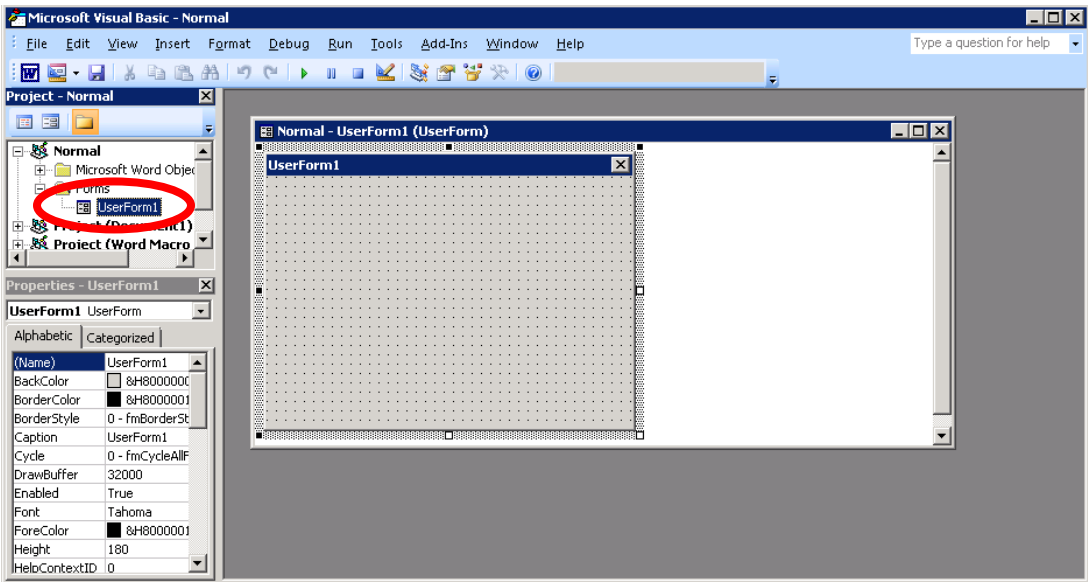

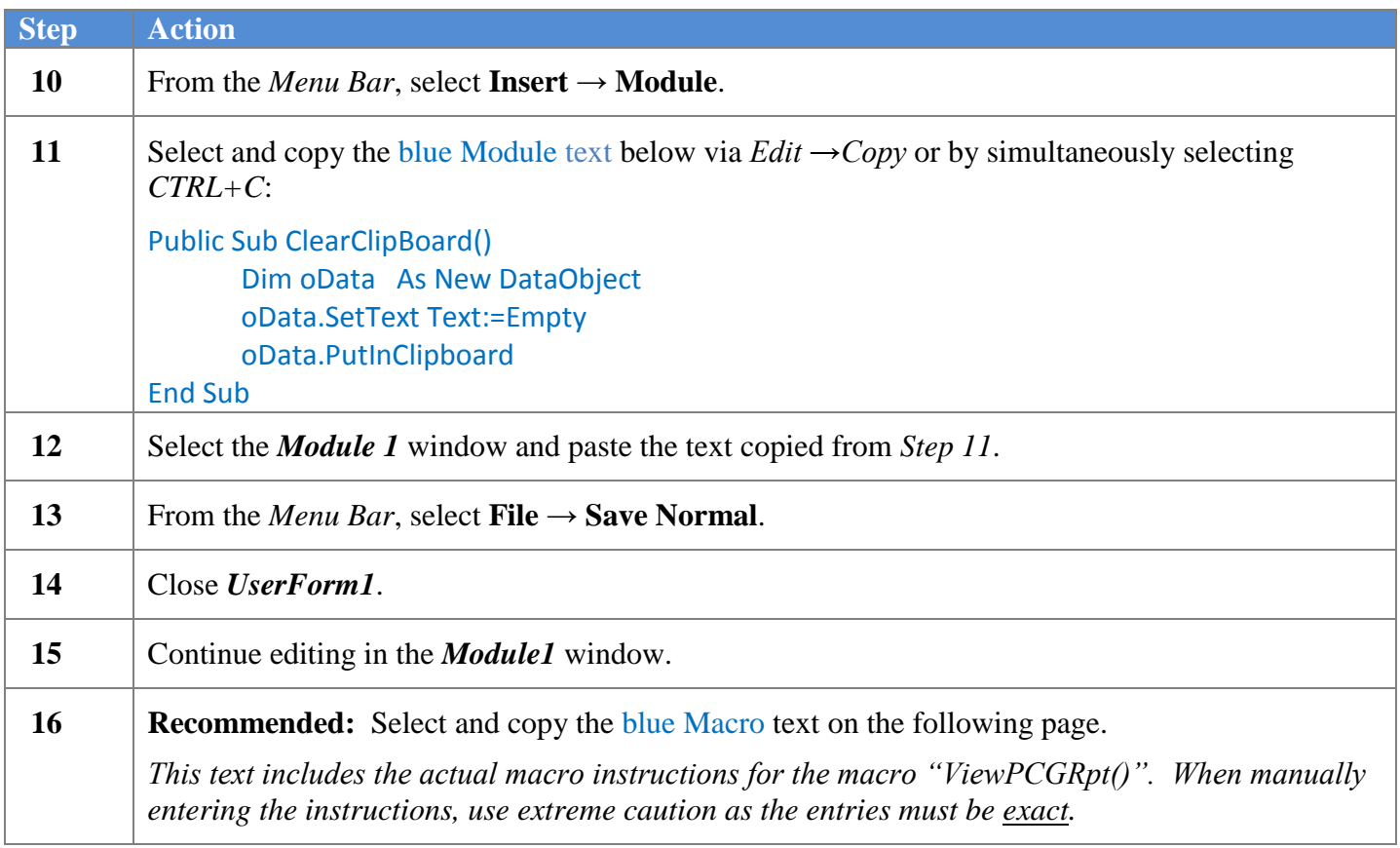

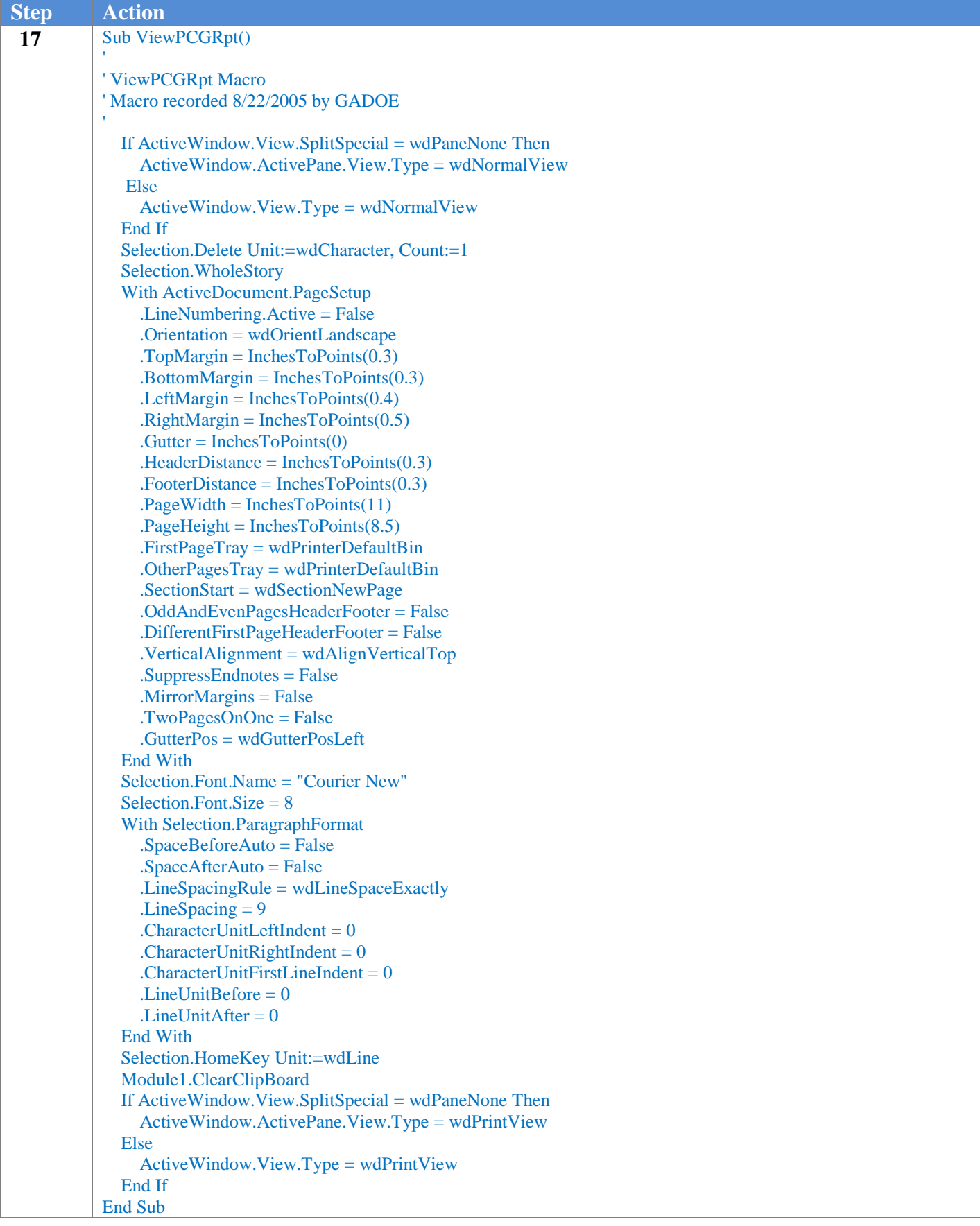

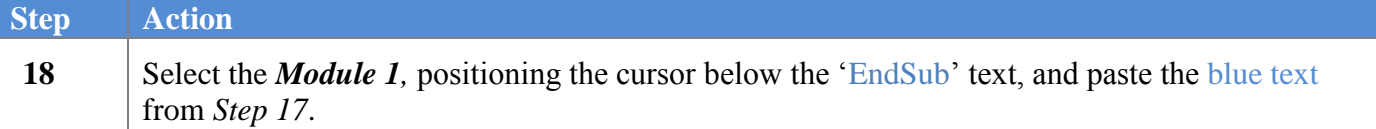

The following window displays:

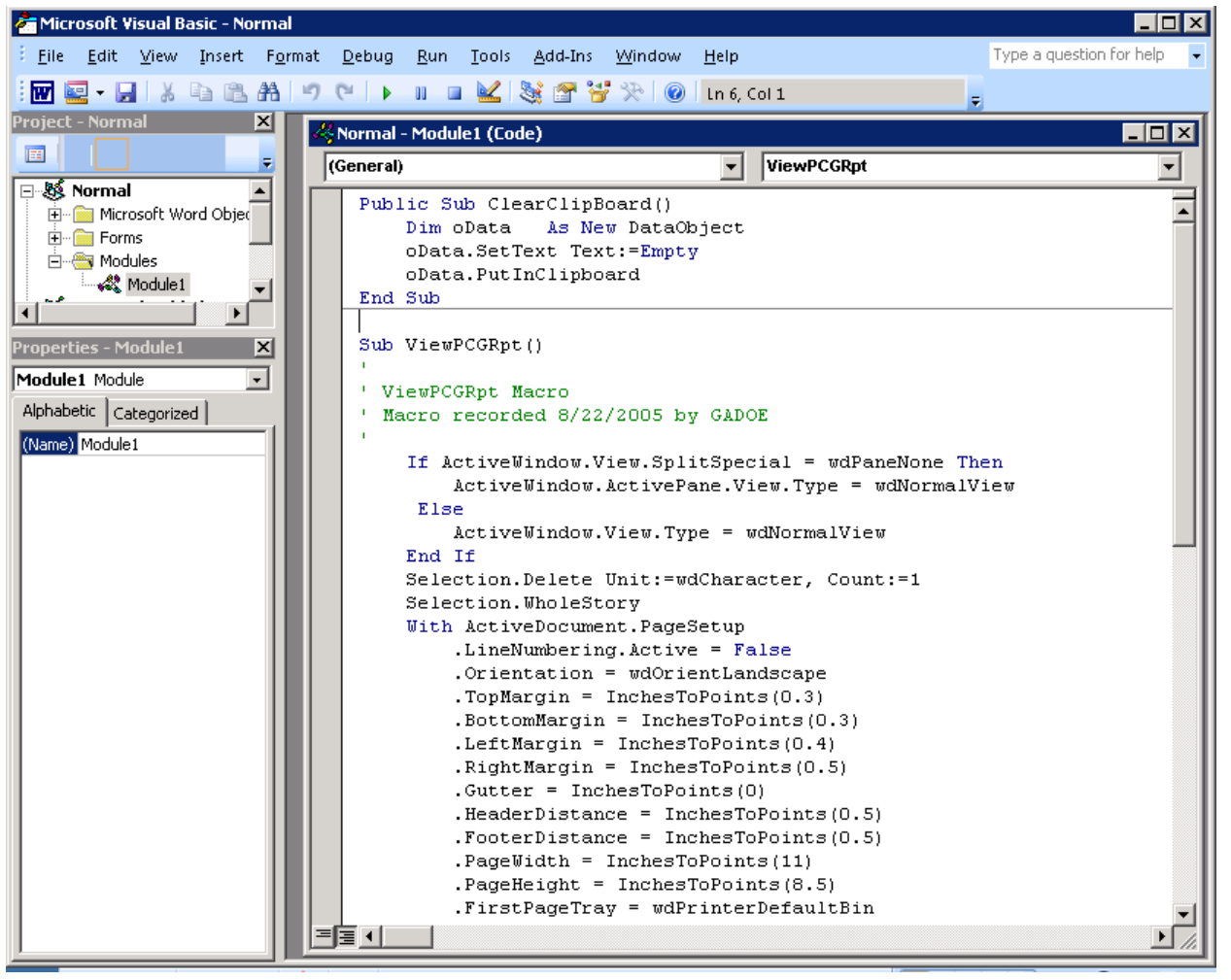

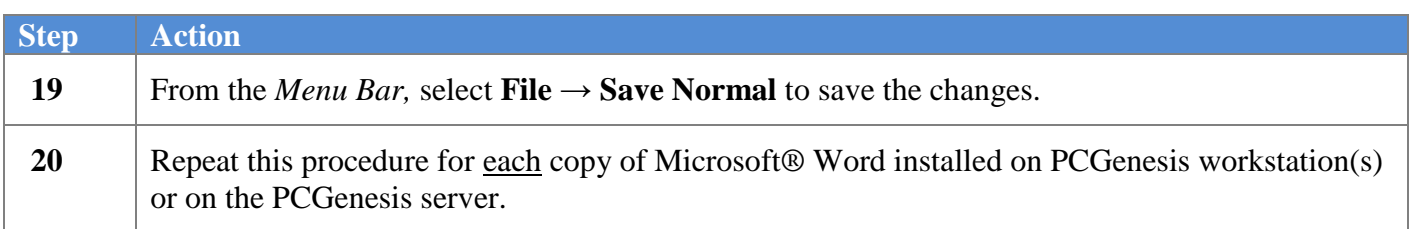

# **Revision History**

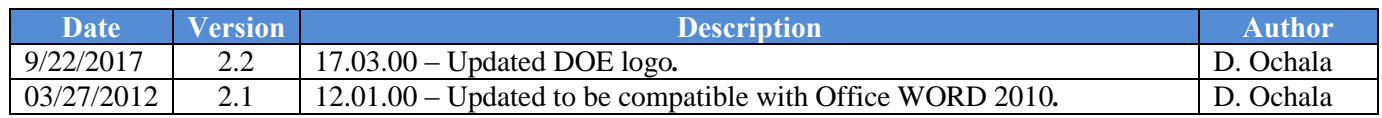